ساعت هوشمند میبرو الیت ۲ با طراحی زیبا و ویژگیهای چشمگیر، توجه بسیاری را به خود جلب کرده است. در این مقاله، به شما در .راهاندازی اولیه و رفع مشکالت احتمالی این ساعت هوشمند کمک میکنیم. و یکسری راهنمایی های برای شما خواهیم داشت

### **:مشخصات فنی**

- با رزولوشن ۳۶۰ در ۳۶۰ پیکسل AMOLED نمایشگر: ۱.۳ اینچی
- پردازنده: Nordic nRF52840
- حافظه: ۳۲ مگابایت
- بلوتوث: ۵.۰
- باتری: ۲۰۵ میلیآمپر ساعت
- 68IP :ضد آب
- به باال 10.0 iOS سازگاری: اندروید ۵.۰ و

## **:راهاندازی اولیه**

- **ساعت را شارژ کنید:** قبل از هر کاری، ساعت را به طور کامل شارژ کنید. برای این کار، از کابل شارژ مغناطیسی موجود در جعبه 1. .استفاده کنید
- .دانلود و نصب کنید Store App یا Store Play Google را از Fit Mibro **را نصب کنید:** برنامه **Fit Mibro برنامه** 2.
- .یک حساب کاربری ایجاد کنید یا با حساب کاربری موجود خود وارد شوید ،Fit Mibro **حساب کاربری ایجاد کنید:** در برنامه 3.
- را باز کنید. در برنامه، به دنبال Fit Mibro **ساعت را به گوشی خود وصل کنید:** بلوتوث گوشی خود را روشن کنید و برنامه 4. .را انتخاب کنید "2 Lite Mibro "دستگاه جدید بگردید و
- **تنظیمات اولیه را انجام دهید:** پس از اتصال ساعت به گوشی، میتوانید تنظیمات اولیه را انجام دهید. این تنظیمات شامل زبان، 5. .منطقه زمانی، واحدهای اندازهگیری و اعالنها میشود

## **:رفع مشکالت**

- **:ساعت روشن نمیشود**
	- .مطمئن شوید که ساعت به طور کامل شارژ شده است
	- .دکمه پاور را به مدت 10 ثانیه فشار داده و نگه دارید
	- .اگر مشکل حل نشد، با پشتیبانی میبرو تماس بگیرید
- **:ساعت به گوشی وصل نمیشود**
	- .مطمئن شوید که بلوتوث گوشی شما روشن است
- .را دوباره نصب کنید Fit Mibro برنامه
- .گوشی و ساعت را ریستارت کنید
- .اگر مشکل حل نشد، با پشتیبانی میبرو تماس بگیرید
- **:اعالنها روی ساعت نمایش داده نمیشوند**
	- .فعال هستند Fit Mibro مطمئن شوید که اعالنها در برنامه
	- .فعال کنید Fit Mibro به تنظیمات گوشی خود بروید و اعالنها را برای برنامه
	- .اگر مشکل حل نشد، با پشتیبانی میبرو تماس بگیرید

### **:نکات**

- .برای افزایش عمر باتری، روشنایی صفحه را کم کنید و از دریافت اعالنهای غیرضروری خودداری کنید
- .استفاده کنید Fit Mibro برای به روز رسانی سیستم عامل ساعت، از برنامه
- .برای اطالعات بیشتر، به دفترچه راهنمای کاربر مراجعه کنید

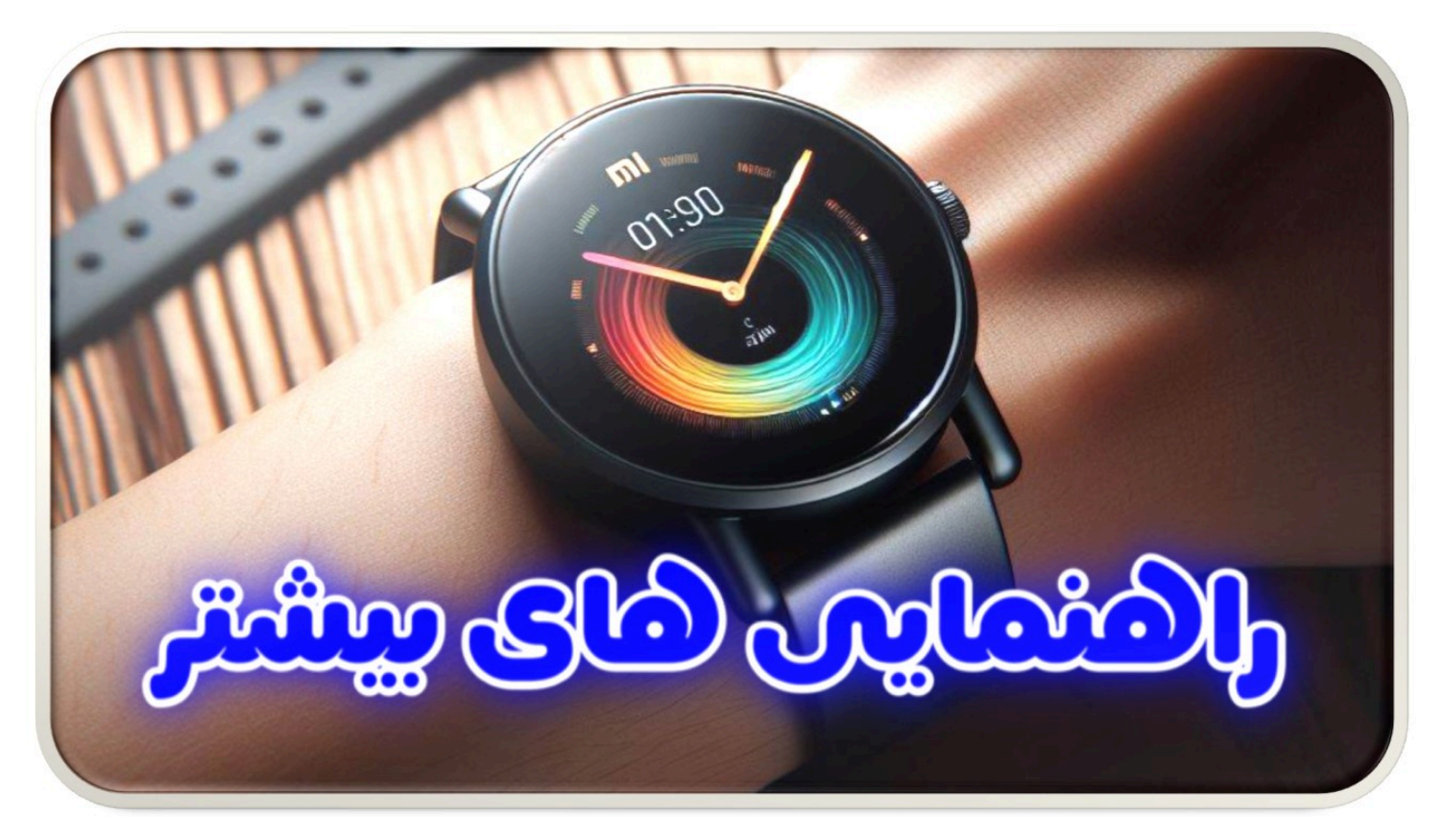

# **باز کردن جعبه و راهاندازی اولیه**

پس از باز کردن جعبه ساعت هوشمند میبرو لایت ۲، دستگاه هوشمند در داخل ،(میبرو لایت ۲) mibro lite 2 راه اندازی ساعت بستهبندی دیده میشود. قبل از وارد شدن به دنیای قابلیتهای هوشمند، مطمئن شوید که ساعت به طور کامل شارژ شده باشد. با .استفاده از کابل شارژ ارائه شده، دستگاه را به منبع تغذیه متصل کنید و صبر کنید تا باتری به حالت بهینه برسد

اتصال دادن ساعت هوشمند میبرو الیت ۲ به گوشی هوشمند شما مرحله بعدی است. به تنظیمات بلوتوث گوشی خود بروید و دستگاه را .پیدا کنید. پس از اتصال، شما به امکانات زیادی دسترسی خواهید داشت، از دریافت اعالنها تا همگامسازی دادههای تناسب اندام

# **مشاهده رابط کاربری**

رابط کاربری ساعت هوشمند میبرو الیت ۲ برای تعامل آسان طراحی شده است، به شما امکان میدهد به سادگی با آن تعامل داشته باشید. به سمت چپ و راست برای دسترسی به توابع مختلف کشیده و لمس کنید تا انتخاب کنید. با چند لمس، میتوانید ویژگیهایی .مانند بررسی پیامها، نظارت بر ضربان قلب و حتی کنترل پخش موسیقی را بررسی کنید

## **تنظیمات شخصیسازی**

**تنظیمات ساعت میبرو الیت 2** ، ساعت هوشمند میبرو الیت ۲ را با انتخاب ظاهر و رفتار شخصیسازی کنید. از بین طرحهای مختلف ساعت برای متناسب کردن با سبک خود انتخاب کنید، سپس اعالنها را پیکربندی کنید تا هشدارهای مربوط به تماسها، پیامها و بهروزرسانیهای برنامهها دریافت کنید. تنظیمات نمایشی مانند روشنایی و زمان قطع صفحه را بهینهسازی کنید تا هم از نمای زیبا و هم .از عمر باتری بهرهبرداری کنید

پیشنهاد ویژه "<u>خرید ایرپاد ارزان</u>" با کیفیت بسیار عالی در فروشگاه <u>زد کالا</u>

# **پیگیری تناسب اندام و سالمتی**

یک جنبه چشمگیر از ساعت هوشمند میبرو الیت ۲ قابلیت پیگیری تناسب اندام و سالمتی شما است. حسگرهای داخلی به دقت فعالیتهای جسمی، تعداد قدمها و کالریهای سوخته را ثبت میکنند. با مشاهده ترندهای ضربان قلب و الگوهای خواب خود، به عمق وجودی خود نفوذ کنید. با تعیین اهداف تناسب اندام، از ساعت هوشمند برای هدایت شما به سمت یک سبک زندگی سالمتر استفاده کنید. تغییر تم ساعت میبرو الیت

# **همگامسازی دادهها و بهروزرسانی نرمافزار**

**طریقه راه اندازی ساعت هوشمند میبرو**، برای بهرهبرداری کامل از ساعت هوشمند میبرو الیت ،۲ دادههای آن را با برنامههای متناسب در گوشی هوشمند همگامسازی کنید. پیشرفت خود را در طول زمان پیگیری کنید، ترندها را تجزیه و تحلیل کنید و تصمیمات اطالعاتی در مورد روند روزانه خود بگیرید. بهروزرسانیهای نرمافزاری منظم بهبودهای عملکردی و ویژگیهای جدید را به ارمغان میآورند، بنابراین این بهروزرسانیها را بررسی کنید تا اطمینان حاصل کنید که ساعت هوشمند به بهترین نحو عمل میکند.)راه اندازی میبرو الیت  $(2)$ 

# **مشکالت رایج و رفع اشکال**

در حین استفاده از ساعت هوشمند میبرو لایت ۲، ممکن است با چالشهایی مواجه شوید. برای بهینهسازی عمر باتری، تنظیمات مانند روشنایی صفحه و فرکانس اعالن را تنظیم کنید. اگر مشکالت همگامسازی بوجود آمده باشند، اطمینان حاصل کنید که هر دو دستگاه دارای بلوتوث هستند و در نزدیکی یکدیگر قرار دارند. برای لمسپذیری لمسی در لحظات خاصی، یک راهاندازی مجدد معمو ًال کافی mibro lite **است.** برنامه ساعت

# **اجرای مجدد کارخانه**

گاهی اوقات، یک شروع تازه ضروری است. اگر ساعت هوشمند میبرو الیت ۲ شما با مشکالت مداوم روبرو میشود، اجرای مجدد کارخانه ممکن است این مشکالت را حل کند. با این حال، احتیاط کنید، زیرا اجرای مجدد کارخانه همه دادهها را از ساعت پاک میکند. قبل از .ادامه، هر گونه اطالعات ضروری را پشتیبانگیری کنید و از راهنمای کاربری برای دستورالعملهای دقیق استفاده کنید

# **دریافت پشتیبانی**

زمانی که همه چیز ناکام مانده باشد، تردیدی در خصوص جستجوی پشتیبانی نداشته باشید. به پشتیبانی مشتریان میبرو مراجعه کنید تا به شما در رفع مشکالت کمک کند. به عالوه، منابع آنالین مانند پرسشهای متداول و انجمنهای جامعه اطالعات زیادی از کاربران میبرو را .ارائه مَیْدَهند کَه احتمالاً با چالشهای مشابه مواجه شدهاند

#### **نتیجهگیری**

ساعت هوشمند میبرو الیت ۲ درهایی به دنیای راحتی و درک فعالیتهای روزانهتان باز میکند. با دنبال کردن راهنمای راهاندازی و مراحل رفع اشکال، راه را برای تجربهای بیدرنگ و لذتبخش آماده کنید. مسیر را پذیرا شوید، ساعت را شخصیسازی کنید و اجازه دهید ساعت .هوشمند میبرو الیت ۲ شما را در مسیر به سمت یک سبک زندگی سالم و متصل همراهی کند

.در نهایت میتوانید از صفحه زیر این ساعت هوشمند عالی را خریداری کنید

[button type="3d" color="blue" target="" link="https://z-kala.ir/product/watch-mi-bro-lite-2/"]هوشمند ساعت خرید Mi bro Lite 2 [/button]

#### **پرسشهای متداول**

- **چگونه میتوانم طرح ساعت را در ساعت هوشمند میبرو الیت ۲ تغییر دهم؟** برای تغییر طرح ساعت، به طرح مورد نظر 1. .بروید، صفحه را فشار دهید و نگه دارید، سپس "تنظیم طرح ساعت" را انتخاب کنید
- **چرا ساعت هوشمند میبرو الیت ۲ با گوشی من همگام نمیشود؟** مطمئن شوید که بلوتوث هر دو دستگاه فعال است و 2. .در نزدیکی یکدیگر هستند. تالش کنید هر دو دستگاه را مجددًا راهاندازی کنید

ویرایش نوشته "راهنمای راهاندازی اولیه و رفع مشکالت ساعت هوشمند میبرو الیت ۲" › فروشگاه اینترنتی زد کاال — وردپرس PM 8:13 5/14/24,

- **آیا میتوانم با ساعت هوشمند میبرو الیت ۲ شنا کنم؟** بله، ساعت هوشمند میبرو الیت ۲ ضدآب است و مناسب شنا 3. .میباشد، اما از شنا در عمق و زمان طوالنی خودداری کنید
- **چقدر بهتر است نرمافزار را بهروزرسانی کنم؟** بهتر است هر چند هفته یکبار بهروزرسانیها را بررسی کنید تا از آخرین 4. .ویژگیها و بهبودها بهرهبرداری کنید
- **چه کاری باید انجام دهم اگر صفحه لمسی واکنش نشان ندهد؟** یک راهاندازی مجدد معمو ًال مشکالت صفحه لمسی را حل 5. .میکند. اگر مشکل ادامه دارد، میتوانید با پشتیبانی مشتریان تماس بگیرید تا کمک کنند

.اگه گیمری بهت پیشنهاد میکنم یه سری به صفحه <u>[خرید ایرپاد گیمینگ](https://z-kala.ir/product-tag/gaming-airpods/)</u> بزنی و از بهترین ایرپادهایی که مناسب گیم هستن دیدن کنی